## Znovuotevření spisu

## Nastavení: Právo na znovuotevření spisu

- ❑ Uzavřené spisy má právo otevírat pouze Vedoucí.
- ❑ Vedoucí může toto právo delegovat na celou OJ nebo na vybraná FM. ❑ Postup:
	- ❖ Klikneme na NASTAVENÍ a vybereme složku UŽIVATELÉ A OPRÁVNĚNÍ
	- ❖ Vybereme podsložku PRÁVA NA ÚTVAR
	- ❖ Na zobrazené stránce vyplňujeme druhý sloupec.
	- ❖ Pokud zaškrtneme ZNOVUOTEVŘENÍ ÚTVAR, právo na znovuotevření spisů budou mít všichni referenti OJ
	- ❖ Pokud chceme nastavit práva jen vybraným FM, je nutné vybrat tato FM v části Zpracovatel přes číselník.

## Nastavení: Právo na znovuotevření spisu

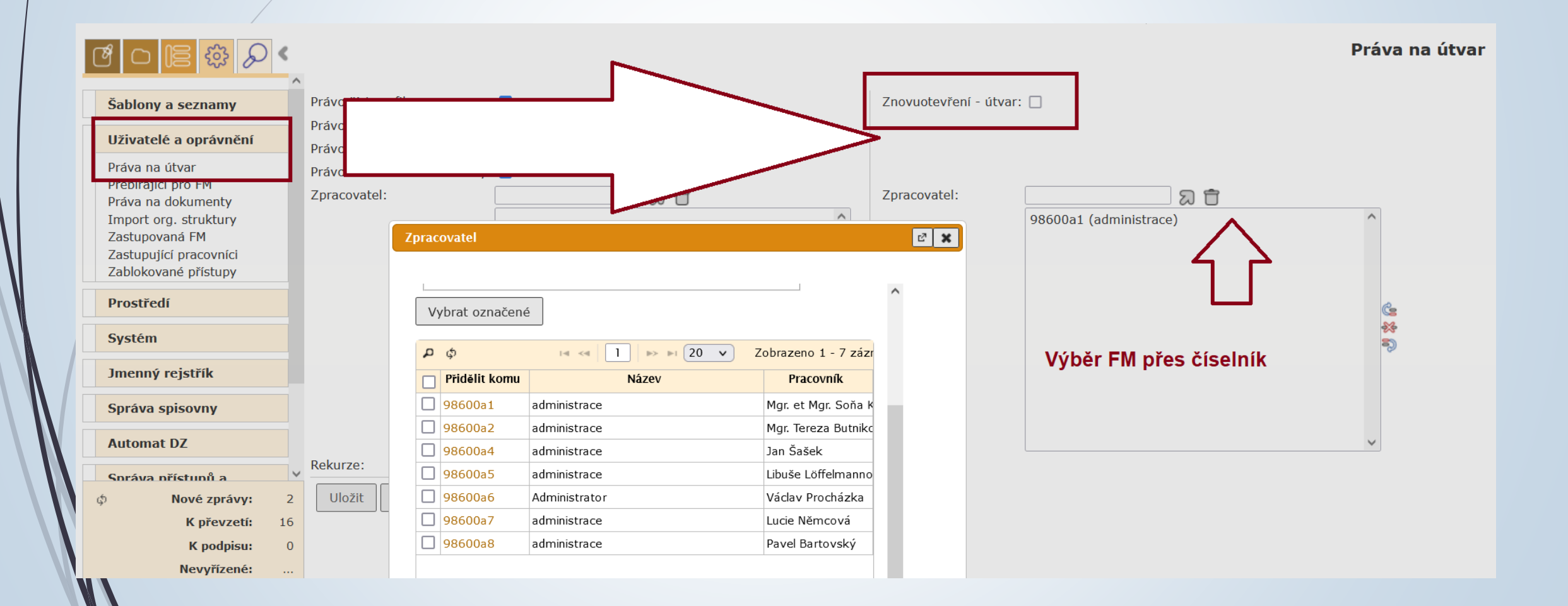